# The tex4ebook package

## Michal Hoftich<sup>\*</sup>

### Version 0.1a 05/07/2015

## **Contents**

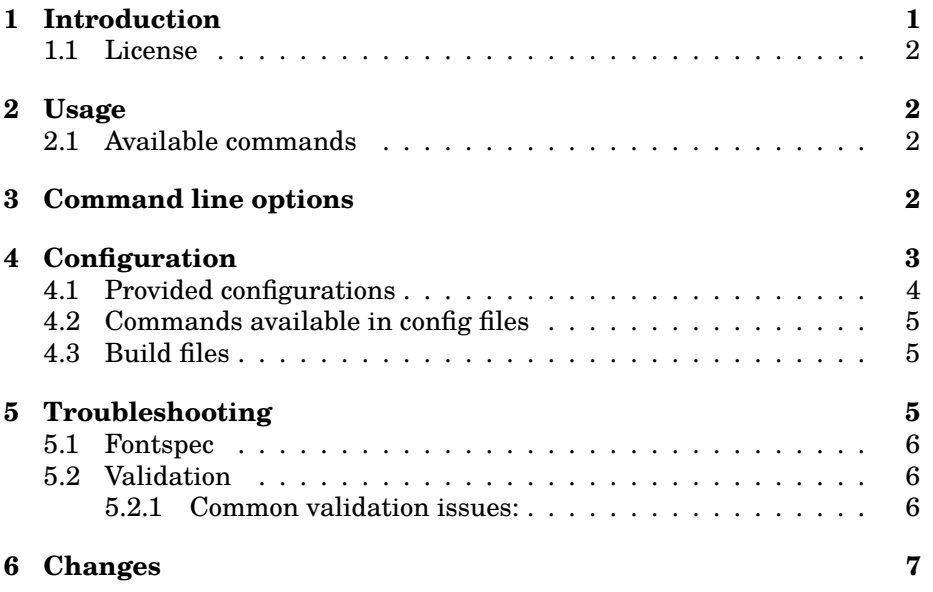

# <span id="page-0-0"></span>**1 Introduction**

TeX4ebook is bundle of Lua scripts and LaTeX packages for conversion of LaTeX files to ebook formats, for example epub, mobi and epub3. tex4ht is used as conversion engine.

Note that while mobi is supported by Amazon Kindle, most widespread ebook reader, it doesn't support mathml and this means that math must re represented as images. The same is true for epub. This is not a good

<sup>\*</sup><michal.h21@gmail.com>

thing, especially for inline math, as you may experience wrong baselines. If your ebook contains math, the only correct solution is to produce epub3, as it supports mathml. The issue with epub3 is, that majority of e-ink ebook readers doesn't support this format, reader applications exists mainly for Android and Apple devices. For books which contains mainly prose, all formats should be suitable, but epub3 supports most features from web standards, such as CSS.

As with tex4ht, the emphasis is on conversion of document's logical structure and metadata, basic visual appearance is preserved as well, but you should use custom configurations if you want to make the document more visually appealing. You can include custom CSS or fonts in configuration files.

#### <span id="page-1-0"></span>**1.1 License**

Permission is granted to copy, distribute and/or modify this software under the terms of the LaTeX Project Public License, version 1.3.

### <span id="page-1-1"></span>**2 Usage**

Run on the command line:

tex4ebook [options] filename

You don't have to modify your source files unless you want to use commands defined by tex4ebook in the document, or when your document uses some unsupported package like fontspec (see details bellow how to solve this issue).

If you want to use tex4ebook commands, add this line to your document preamble:

#### \usepackage{tex4ebook}

but it is optional. You shouldn't need to modify your TEX files

#### <span id="page-1-2"></span>**2.1 Available commands**

• \coverimage{coverimage.name} - include cover image to the document.

### <span id="page-1-3"></span>**3 Command line options**

**-c,–config** specify custom config file for tex4ht

```
example config file: File sample.cfg
```

```
\Preamble{xhtml}
\CutAt{section}
\begin{document}
\EndPreamble
```
run

```
tex4ebook -c sample filename.tex
```
This config file will create xhtml file for every section. Note that this behaviour is default.

- -e,-build-file (default nil) Specify make4ht build file<sup>[1](#page-2-1)</sup>. Defaulf build file filename is filename.mk4, use this option if you use different filename.
- **-f,–format (default epub)** Output format. epub, epub3 and mobi are supported.
- **-l,–lua** Runs htlualatex instead of htlatex.
- **-m,–mode (default default)** This set mode variable, accessible in the build file. Default supported values are default and draft. In draft mode, document is compiled only once, instead of three times.
- **-r,–resolution** Resolution of generated images, for example math. It should meet resolution of target devices, which is usually about 167 ppi.
- **-s,–shell-escape** Enable shell escape in htlatex run. This may be needed if you run external commands from your source files.

**t,–tidy** process output html files with HTML tidy command[2](#page-2-2) .

### <span id="page-2-0"></span>**4 Configuration**

tex4ebook uses tex4ht<sup>[3](#page-2-3)</sup> for conversion from LaTeX to html. tex4ht is highly configurable using config files. Basic config file structure is

\Preamble{xhtml, comma separated list of options} ... \begin{document} ... \EndPreamble

<span id="page-2-2"></span><span id="page-2-1"></span><sup>1</sup><https://github.com/michal-h21/make4ht#build-file> <sup>2</sup>It needs to be installed separately

<span id="page-2-3"></span><sup>3</sup><http://www.tug.org/tex4ht/>

Basic info about command configurations can be found in a work-inprogres *tex4ht tutorial*[4](#page-3-1) , *tex4ht documentation*[5](#page-3-2) , and in series of blogposts on CV Radhakrishnan's blog: *Configure part [1](#page-3-3)*<sup>6</sup> , *Configure part [2](#page-3-4)*<sup>7</sup> , *Low level commands*[8](#page-3-5) . Available options for \Preamble command are listed in the article *TeX4ht: options*[9](#page-3-6) .

Great source of tips for tex4ht configuring is *tex4ht tag on TeX.sx*[10](#page-3-7), there is also a *tag for tex4ebook* $^{11}$  $^{11}$  $^{11}$ .

Examples of interesting questions are *including images and fonts in ebooks*[12](#page-3-9) or *setting image size in em units instead of pt*[13](#page-3-10) .

#### <span id="page-3-0"></span>**4.1 Provided configurations**

tex4ebook provides some configurations for your usage:

```
\Configure{UniqueIdentifier}{identifier}
```
Every epub file should have unique identifier, like ISBN, DOI, URI etc. Default identifier is URI, with value http://example.com/\jobname.

```
\Configure{OpfScheme}{URI}
```
Type of unique identifier, default type is URI. It is used only in epub, it is deprecated for epub3

```
\Configure{CoverImage}{before cover image}{after cover image}
```
By default, cover image is inserted in <div class="cover-image"> element, you may use this configuration option to insert different markup, or even to place the cover image to standalone page.

\Configure{CoverMimeType}{mime type of cover image}

Default value is image/png, change this value if you use other image type than png.

If you don't want to include the cover image in the document, use command

```
\CoverMetadata{filename}
```
in the config file.

<span id="page-3-8"></span> $^{11}\mathrm{http://tex.stackexchange.com/questions/tagger/tex4ebook}$ 

<span id="page-3-1"></span><sup>4</sup><https://github.com/michal-h21/helpers4ht/wiki/tex4ht-tutorial>

<span id="page-3-2"></span> $5$ <http://www.tug.org/applications/tex4ht/mn11.html>

<span id="page-3-3"></span> $6$ <http://www.cvr.cc/?p=323>

<span id="page-3-4"></span><sup>7</sup><http://www.cvr.cc/?p=362>

<span id="page-3-5"></span><sup>8</sup><http://www.cvr.cc/?p=482>

<span id="page-3-6"></span> $9$ <http://www.cvr.cc/?p=504>

<span id="page-3-7"></span> $^{10}\mathrm{http://tex.stackexchange.com/questions/taged/tex4ht}$ 

<span id="page-3-9"></span> $12$ <http://tex.stackexchange.com/a/213165/2891>

<span id="page-3-10"></span><sup>13</sup><http://tex.stackexchange.com/a/195718/2891>

\Configure{OpfMetadata}{item element}

Add item to <metadata> section in the OPF file.

\Configure{OpfManifest}{maifest element}

Add item to <manifest> section in the OPF file.

\Configure{xmlns}{prefix}{uri}

Add xml name space to xhtml files. Useful in EPUB 3

### <span id="page-4-0"></span>**4.2 Commands available in config files**

- **\OpfRegisterFile[filename]** register file in the OPF file. Current output file is added by default.
- **\OpfAddProperty{property type}** add EPUB3 property for the current file. See *EPUB3 spec*[14](#page-4-3)
- **\OpfGuide[filename]{title}{type}** Add file to the <guide> section in the OPF file. See *Where do you start an ePUB and what is the <guide> section of the .OPF file?*[15](#page-4-4) for some details. Note that <guide> is deprecated in EPUB 3.

### <span id="page-4-1"></span>**4.3 Build files**

tex4ebook uses make4ht<sup>[16](#page-4-5)</sup> as a build system. See make4ht documentation for details on build files.

### <span id="page-4-2"></span>**5 Troubleshooting**

When compilation of the document breaks with error during LaTeX run, it may be caused by some problem in tex4ht configuration. Comment out line \usepackage{tex4ebook} in your source file and run command:

htlatex filename

if same error as in tex4ebook run arises, the problem is in some tex4ht configuration. Try to identify the source of problem and if you cannot find the solution, make minimal example showing the error and ask for help either on *tex4ht mailinglist*[17](#page-4-6) or on *TeX-sx*[18](#page-4-7) .

<span id="page-4-3"></span> $^{14}\text{http://www.idpf.org/epub/301/spec/epub-publications.html#}$  $^{14}\text{http://www.idpf.org/epub/301/spec/epub-publications.html#}$  $^{14}\text{http://www.idpf.org/epub/301/spec/epub-publications.html#}$ 

[sec-item-property-values](http://www.idpf.org/epub/301/spec/epub-publications.html#sec-item-property-values)

<span id="page-4-4"></span><sup>15</sup>[http://epubsecrets.com/where-do-you-start-an-epub-and-what-is-the-guide-secti](http://epubsecrets.com/where-do-you-start-an-epub-and-what-is-the-guide-section-of-the-opf-file.php)on-of-the-opf-file. [php](http://epubsecrets.com/where-do-you-start-an-epub-and-what-is-the-guide-section-of-the-opf-file.php)

<span id="page-4-5"></span><sup>16</sup><https://github.com/michal-h21/make4ht>

<span id="page-4-6"></span><sup>17</sup><http://tug.org/mailman/listinfo/tex4ht>

<span id="page-4-7"></span><sup>18</sup><http://tex.stackexchange.com/>

### <span id="page-5-0"></span>**5.1 Fontspec**

tex4ht currently doesn't support fontspec and open type fonts. At this moment, workaround for this is to modify your source file and conditionally include fontspec and any other conflicting packages only when document is not processed with tex4ht.

Sample:

```
\documentclass{article}
\makeatletter
\@ifpackageloaded{tex4ht}{%
% Packages for tex4ht unicode support
\usepackage[utf8]{inputenc}
\usepackage[T1]{fontenc}
\usepackage[english,czech]{babel}
}{%
% Packages for xelatex
\usepackage{fontspec}
\usepackage{polyglossia}
\setmainfont{Latin Modern Roman}
}
\makeatother
```
Drawback is that not all characters of Unicode range are supported with inputenc. For some solutions of this limitation, see a thread on *tex4ht mailinglist*[19](#page-5-3)

#### <span id="page-5-1"></span>**5.2 Validation**

In case of successful compilation, use command line tool epubcheck<sup>[20](#page-5-4)</sup> to check whether your document doesn't contain any errors.

Type

epubcheck filename.epub

#### <span id="page-5-2"></span>**5.2.1 Common validation issues:**

• WARNING: filename.epub: item (OEBPS/foo.boo) exists in the zip file, but is not declared in the OPF file

Delete the filename-(epub|epub3|mobi) folder and filename.epub. Then run tex4ebook again.

• WARNING(ACC-009): hsmmt10t.epub/OEBPS/hsmmt10tch17.xhtml(235,15): MathML should either have an alt text attribute or annotation-xml child element.

<span id="page-5-3"></span> $^{19}\mathrm{http://tug.org/pipermail/text4ht/2013q1/000719.html}$ 

<span id="page-5-4"></span><sup>20</sup>you need to install it separately, see <https://github.com/IDPF/epubcheck>

This is accessibility message. Unless you use some macro with annotations for each math instance, you will get lot of these messages. Try to use epubcheck -e to print only serious errors.

### <span id="page-6-0"></span>**6 Changes**

- 05/07/2015 Version 0.1a
	- **–** tex4ebook script was missing in the distribution zip file
	- **–** all links moved to footnotes in the documentation
- 29/06/2015 Version 0.1
	- **–** fixes in documentation
- $22/06/2015$ 
	- **–** changes moved from README.md to CHANGELOG.md
- 18/06/2015
	- **–** replaced --mathml option with --mode. For mathml support, usemathml option for tex4ht.sty.
	- **–** lot of stuff was fixed in epub3 support.
	- **–** new command \OpfAddProperty
- 14/01/2015
	- **–** thanks Volker Gottwald for guide on [installing and using tex4ebook](https://d800fotos.wordpress.com/2015/01/19/create-e-books-from-latex-tex-files-ebook-aus-latex-tex-dateien-erstellen/) on Windows
- 23/11/2014
	- **–** added new command \OpfGuide, for adding items to <guide> section in the opf file. This is useful for epub and mobi formats. Usage:

\OpfGuide[filename]{title}{reference type}

filename is optional, current file name is used when empty. See [epub secrets](http://epubsecrets.com/where-do-you-start-an-epub-and-what-is-the-guide-section-of-the-opf-file.php) article

- 20/10/2014
	- **–** fixed issues with starred sections
	- **–** files created with starred sectioning commands (\chapter\*, \section\*) should be included in correct reading order now
- 16/09/2014
	- **–** new features added
	- **–** new configuration file for --tidy option, mathml and html5 elements are supported. This means that many validation errors in mathml output can be fixed with --tidy option
	- **–** added configuration for all languages supported by babel
	- **–** woff and ttf fonts are supported
	- **–** added inline footlines in epub3 format
	- **–** added no-cut command line option for breaking sections and chapters into standalone pages
	- **–** Please support [iniciative for improving mathml support](http://www.ulule.com/mathematics-ebooks/) in Gecko and Webkit engines. This will hopefully improve also Epub3 readers.
- 10/08/2013
	- **–** [make4ht](https://github.com/michal-h21/make4ht) is now standalone application which tex4ebook depends on. You must [install it](https://github.com/michal-h21/make4ht#instalation) in order to use current tex4ebook version.